# Интеграция Artix:SCO

- [Настройки](#page-0-0)
	- [Изменение сообщений от платежных систем](#page-0-1)
	- [Языковые настройки](#page-1-0)
- [Настройка действий и меню](#page-2-0)
- [Логирование](#page-2-1)

ന

⋒

[Обновление программы](#page-2-2)

Про установку и первоначальную настройку интеграции можно прочитать в разделе ["Быстрый старт"](https://docs.artix.su/pages/viewpage.action?pageId=125239379).

В интеграции Artix:SCO поддержан не весь функционал Artix:POS.

Artix:SCO предоставляется и [устанавливается](https://docs.artix.su/pages/viewpage.action?pageId=27532236) вместе с дистрибутивом Artix. Для установки Artix:SCO используется дистрибутив на базе ОС Ubuntu 18.04 или 22.04.

Основным пакетом является artix-sst-sco, у него в зависимостях все, что необходимо для работы интеграции. SCO поставляется в пакете sst-sco. В Artix пакет artix-sst-sco-core отвечает за взаимодействие с SCO.

## <span id="page-0-0"></span>Настройки

Используется ядро Artix, то есть настройка такая же, как и на обычной кассе, за исключением той [части функционала, которая реализована на стороне SCO](https://docs.artix.su/pages/viewpage.action?pageId=125239377).

Настройки интеграции по умолчанию находятся в /linuxcash/cash/conf/ncash.ini.d/sstsco.ini. Этот файл также содержит настройки ядра, которые меняют логику работы Artix.

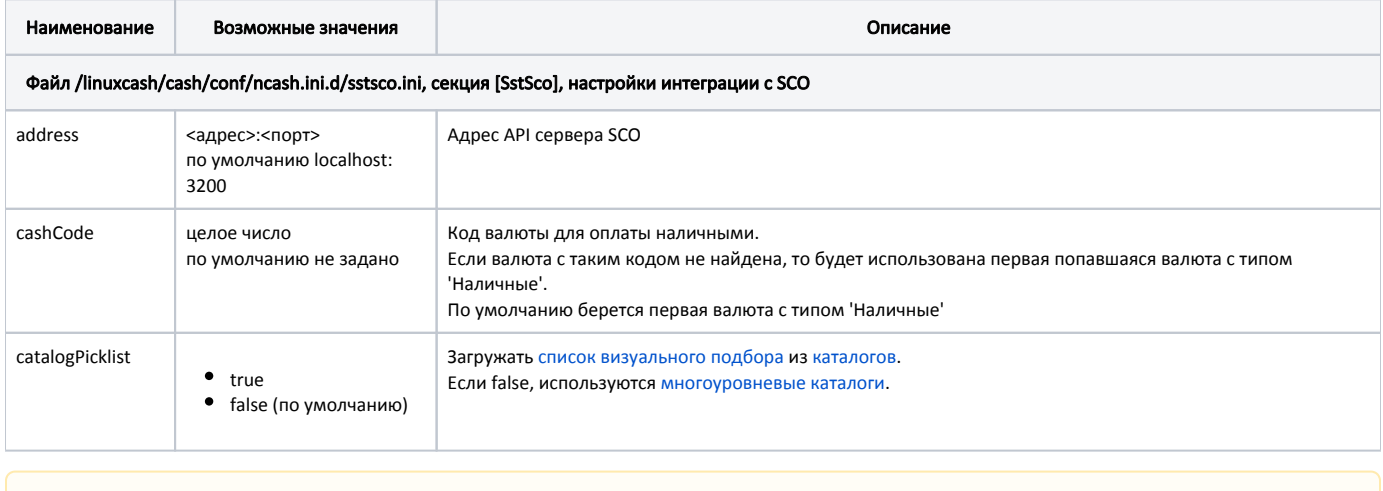

Коды валют для типов оплат [настраиваются в поле code](https://docs.artix.su/pages/viewpage.action?pageId=125239336) на стороне SCO

Устанавливается дополнительный файл настроек /opt/sst-sco/conf/artix.ini, который нельзя менять. В нем задается конфигурация SCO для совместимости с Artix.

### <span id="page-0-1"></span>Изменение сообщений от платежных систем

Работа с платежными системами реализована на стороне Artix.

Все сообщения об ошибках от этих систем по умолчанию показываются консультанту без изменения. При помощи настроек можно показывать отдельные ошибки покупателю, также можно изменить текст сообщений.

Λ

⊕

ത

Этот функционал поддерживается, только если платежная система и реализация Artix передают отдельные коды ошибок.⊕

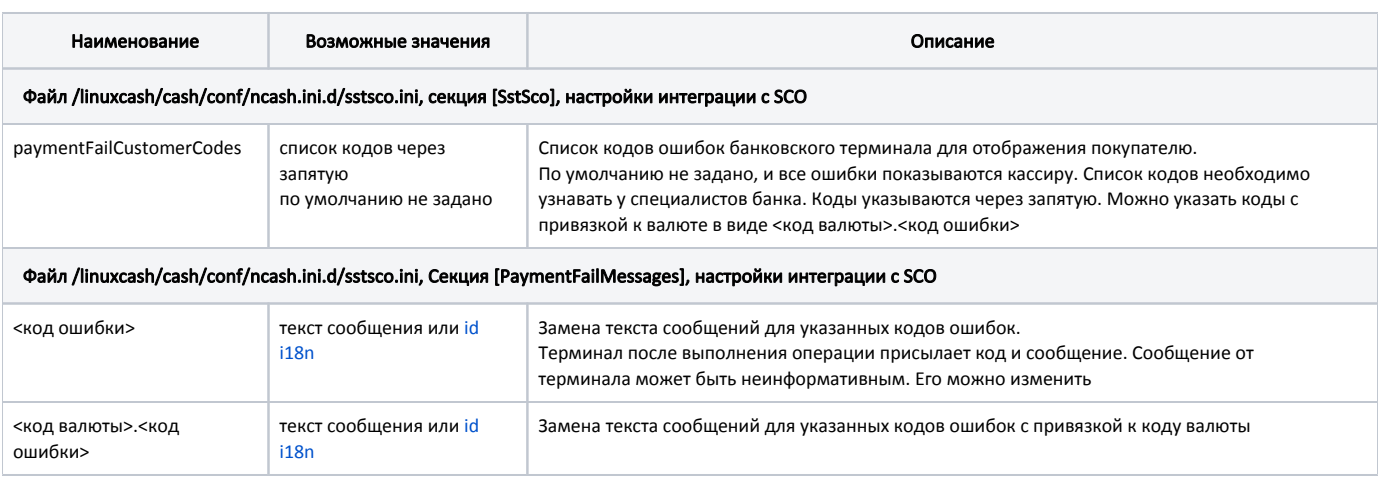

#### Настройка отображения ошибок терминала Сбербанка

[SstSco] paymentFailCustomerCodes = 362, 2000, 4451, 4455, 5120

[PaymentFailMessages]

362 = Ваша карта не читается

2000 = Операция прервана клиентом

4451 = Недостаточно средств

4455 = Неверный ПИН-код

5120 = Клиент не ввел ПИН-код

#### Настройка отображения ошибок терминала Сбербанка с привязкой к коду валюты 3

[SstSco]

paymentFailCustomerCodes = 3.362, 3.2000, 3.4451, 3.4455, 3.5120

[PaymentFailMessages] 3.362 = Ваша карта не читается 3.2000 = Операция прервана клиентом

3.4451 = Недостаточно средств

3.4455 = Неверный ПИН-код

3.5120 = Клиент не ввел ПИН-код

#### Отображение покупателю ошибки "Время ожидания оплаты по QR-коду истекло. Оплата не произведена"

#### [SstSco] paymentFailCustomerCodes = 1000000

### <span id="page-1-0"></span>Языковые настройки

[Файлы переводов сообщений со стороны Artix](http://docs.artix.su/x/6YBQB) расположены в /linuxcash/cash/conf/translations .

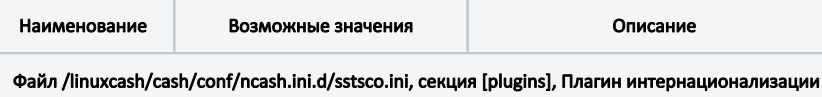

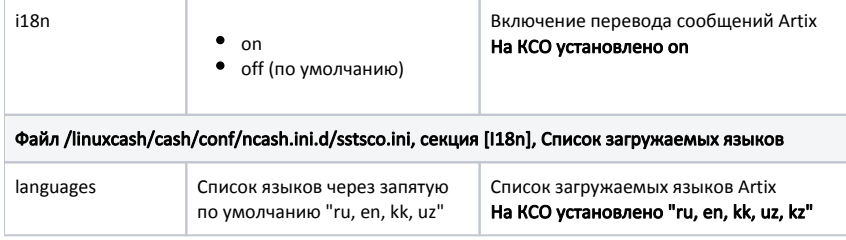

# <span id="page-2-0"></span>Настройка действий и меню

Во все команды SCO при добавлении в справочники Artix указывается префикс SST\_. Это сделано для того, чтобы команды SCO не пересекались с O командами Artix.

Меню настраивается так же, как и на обычной кассе. При этом необходимо создавать отдельные от обычной кассы корневые меню. Список доступных команд SCO можно посмотреть в разделе "Главное меню". Команды Artix добавляются без изменения.

Если для касс самообслуживания созданы отдельные корневые меню, то надо изменить коды меню на стороне SCO.

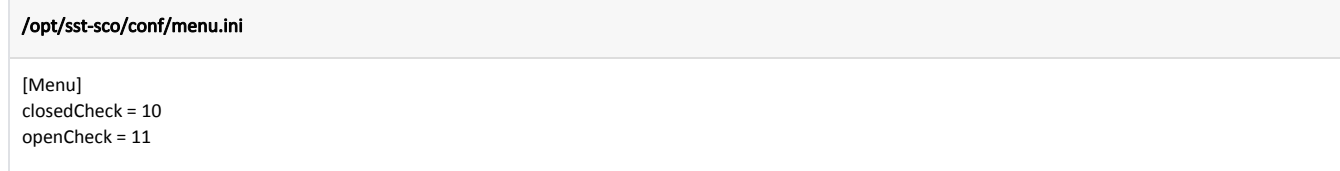

## <span id="page-2-1"></span>Логирование

G)

Логирование на стороне Artix работает так же, как и на обычной кассе.

Логи SCO по умолчанию пишутся в /linuxcash/logs/current/sst-sco.

## <span id="page-2-2"></span>Обновление программы

Подробнее про обновление в Artix написано здесь.

1. В каталоге /etc/apt/sources.list.d находится файл artix.list. В нем прописан репозиторий, в котором необходимо указать актуальную версию релиза (например, artix-4.6.172-1):

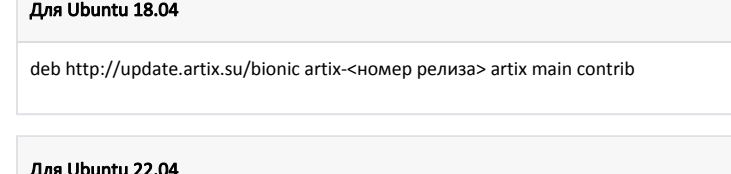

deb http://update.artix.su/jammy artix-<номер релиза> artix main contrib

2. Для синхронизации и установки новых версий пакетов выполните команды:

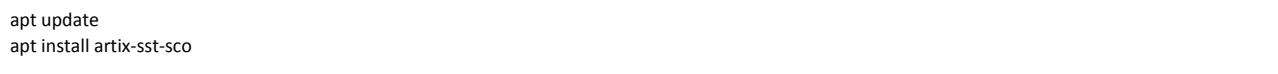

aptitude update aptitude upgrade